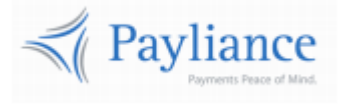

Payliance

# Presentation Manager Batch Reference

v1.1.6

# Contents

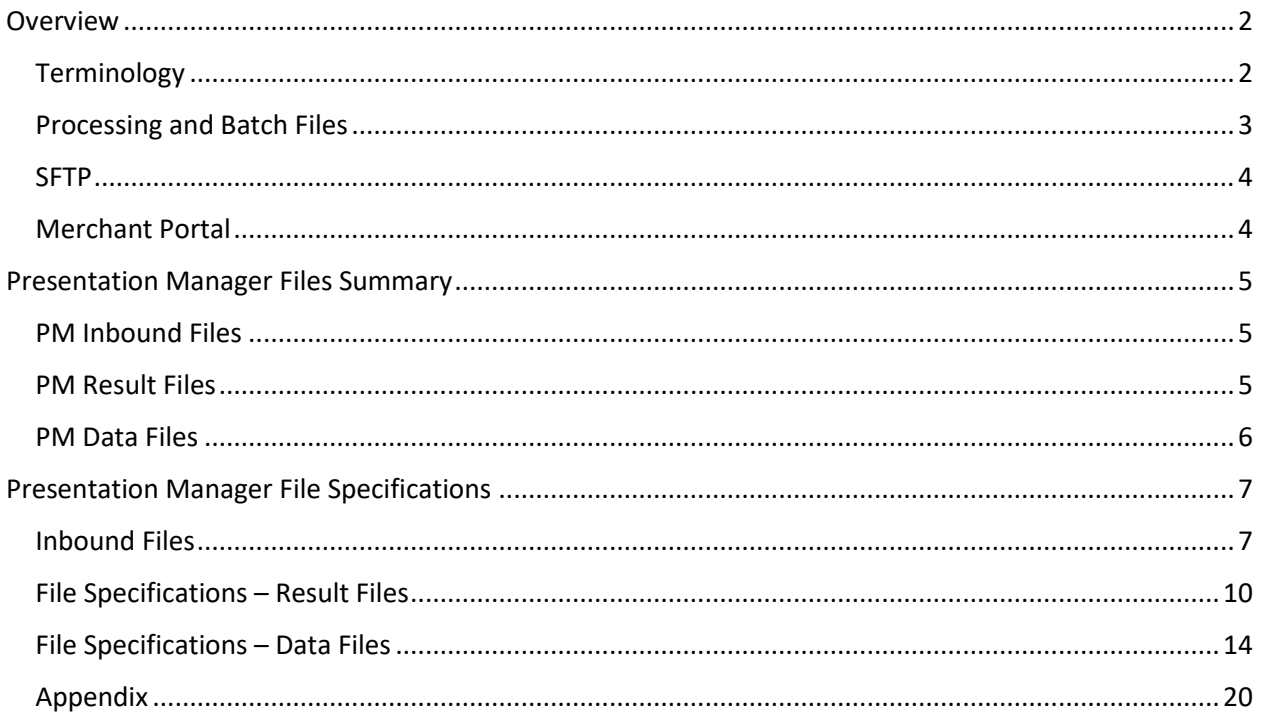

# <span id="page-2-0"></span>**Overview**

Payliance Presentation Manager (PM) takes in an account with a past due balance and schedules a series of RCC transactions of lesser amounts to attempt to collect the total past due amount. Transactions that return for insufficient funds are reattempted based on whether the account has authorized collection attempts remaining. PM continues collection attempts until the balance is collected in full, an ineligible return is received, or the account uses all authorized attempts.

# <span id="page-2-1"></span>**Terminology**

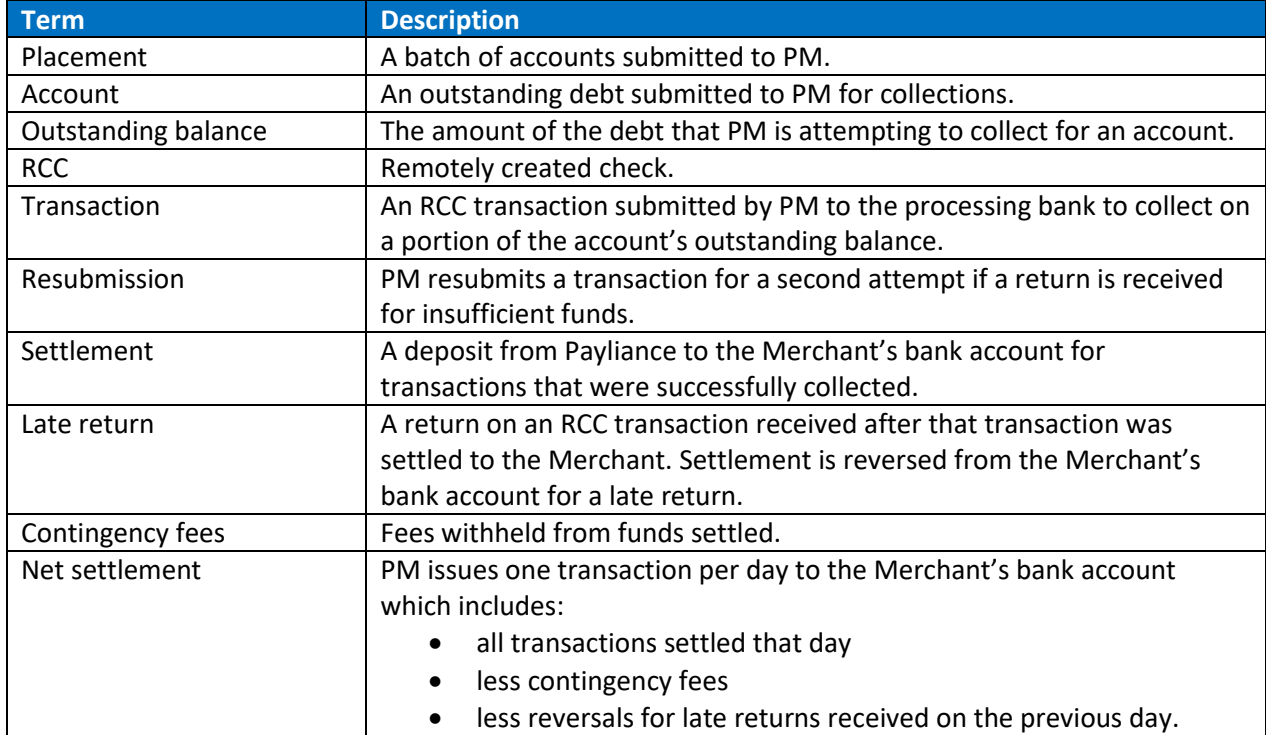

The following terms are commonly used related to PM processing.

# <span id="page-3-0"></span>**Processing and Batch Files**

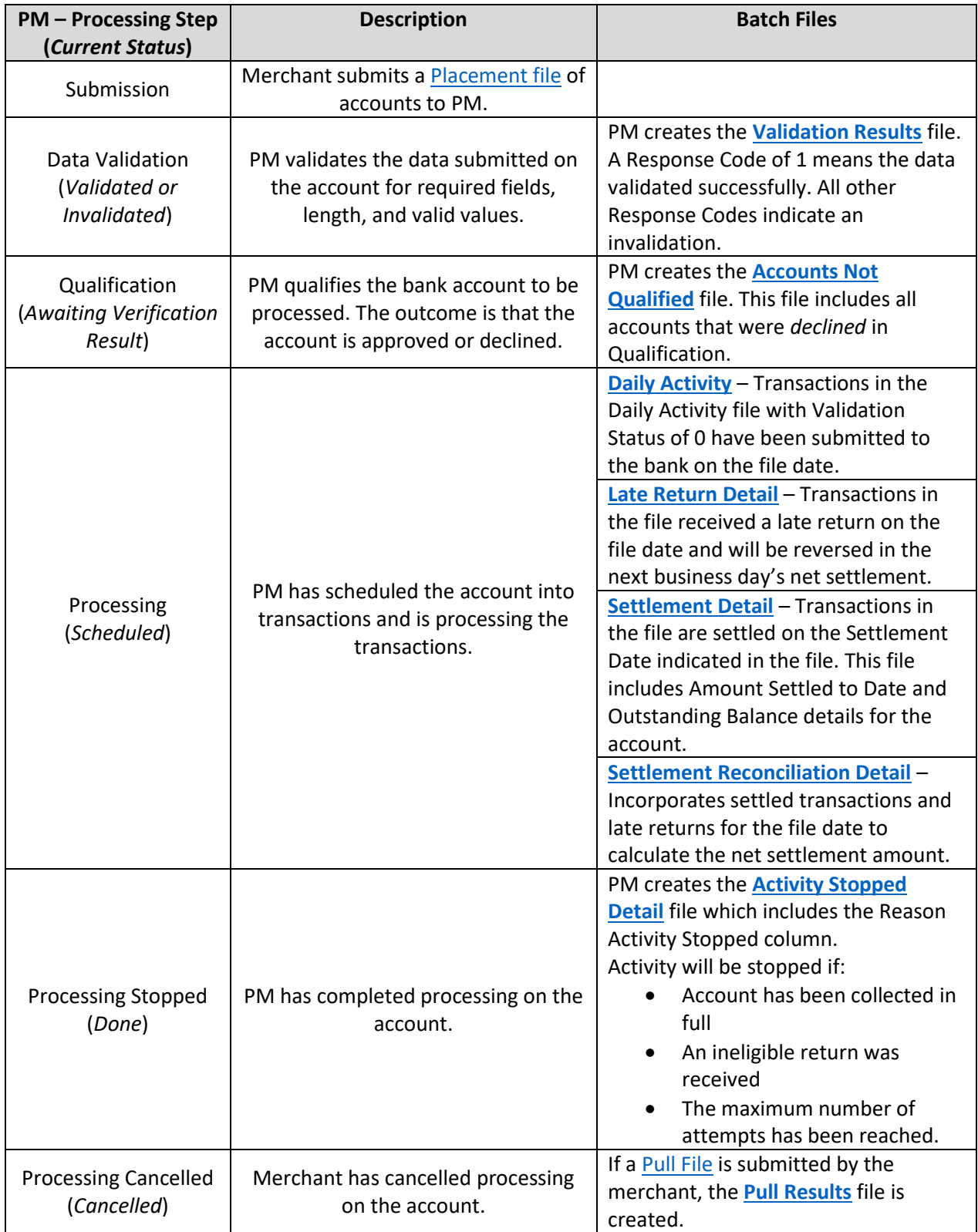

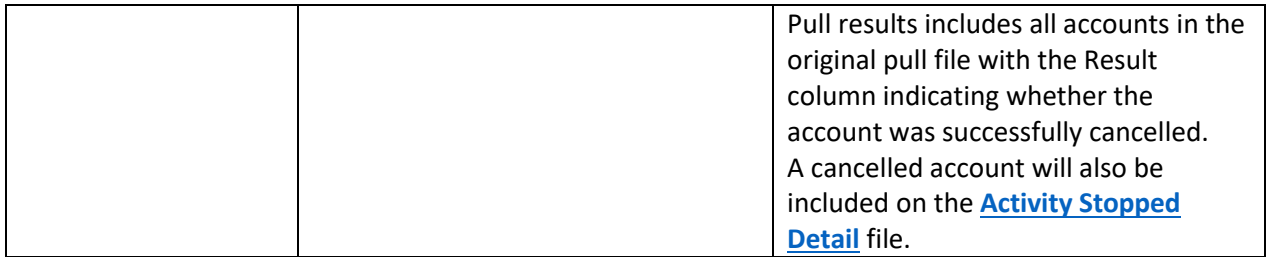

### <span id="page-4-0"></span>**SFTP**

Merchants will be configured with a directory on the Payliance SFTP and a username and password will be provided.

- PM picks up inbound files from the "pickup" folder of the merchant directory.
- PM delivers data files to the "outbound" folder of merchant directory.

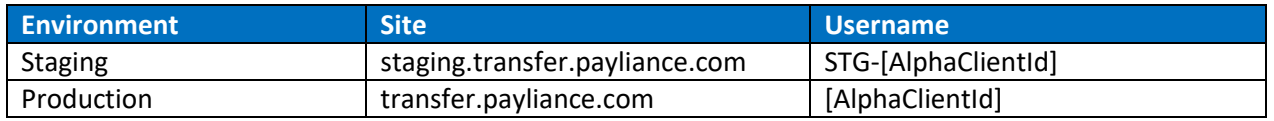

### <span id="page-4-1"></span>**Merchant Portal**

In addition to the files documented here, the Payliance Merchant Portal allows merchants to generate and export additional reports. Individual accounts can also be cancelled through the Merchant Portal.

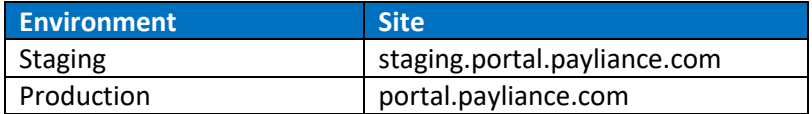

# <span id="page-5-0"></span>Presentation Manager Files Summary

## <span id="page-5-1"></span>**PM Inbound Files**

The following files are submitted by the Merchant to Payliance Presentation Manager:

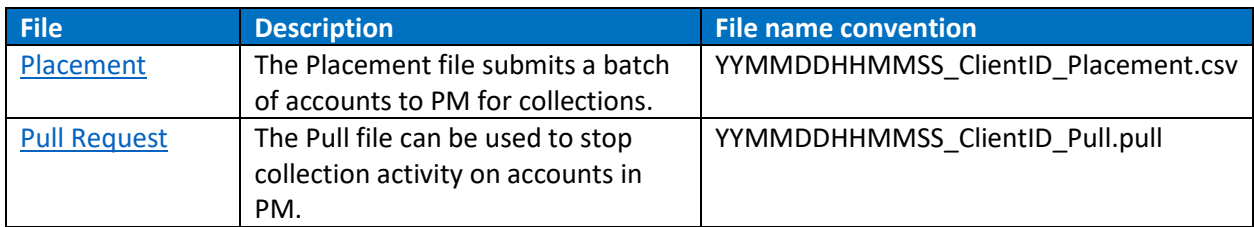

## <span id="page-5-2"></span>**PM Result Files**

The following files are created by Payliance Presentation Manager and transferred to the Merchant SFTP in response to receiving a Placement or Pull file:

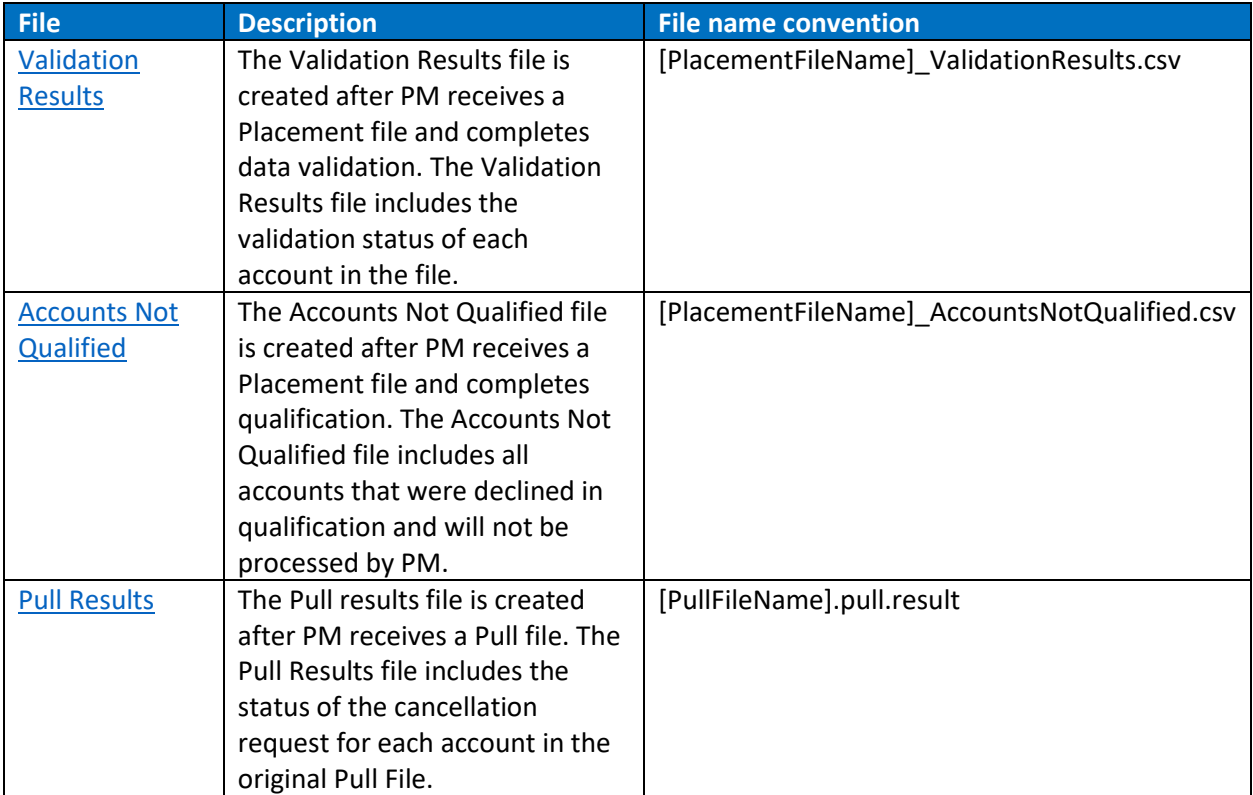

### <span id="page-6-0"></span>**PM Data Files**

The following files are created daily by Payliance Presentation Manager to provide updates on processing status and activity for accounts placed with PM. These files are transferred to the Merchant SFTP:

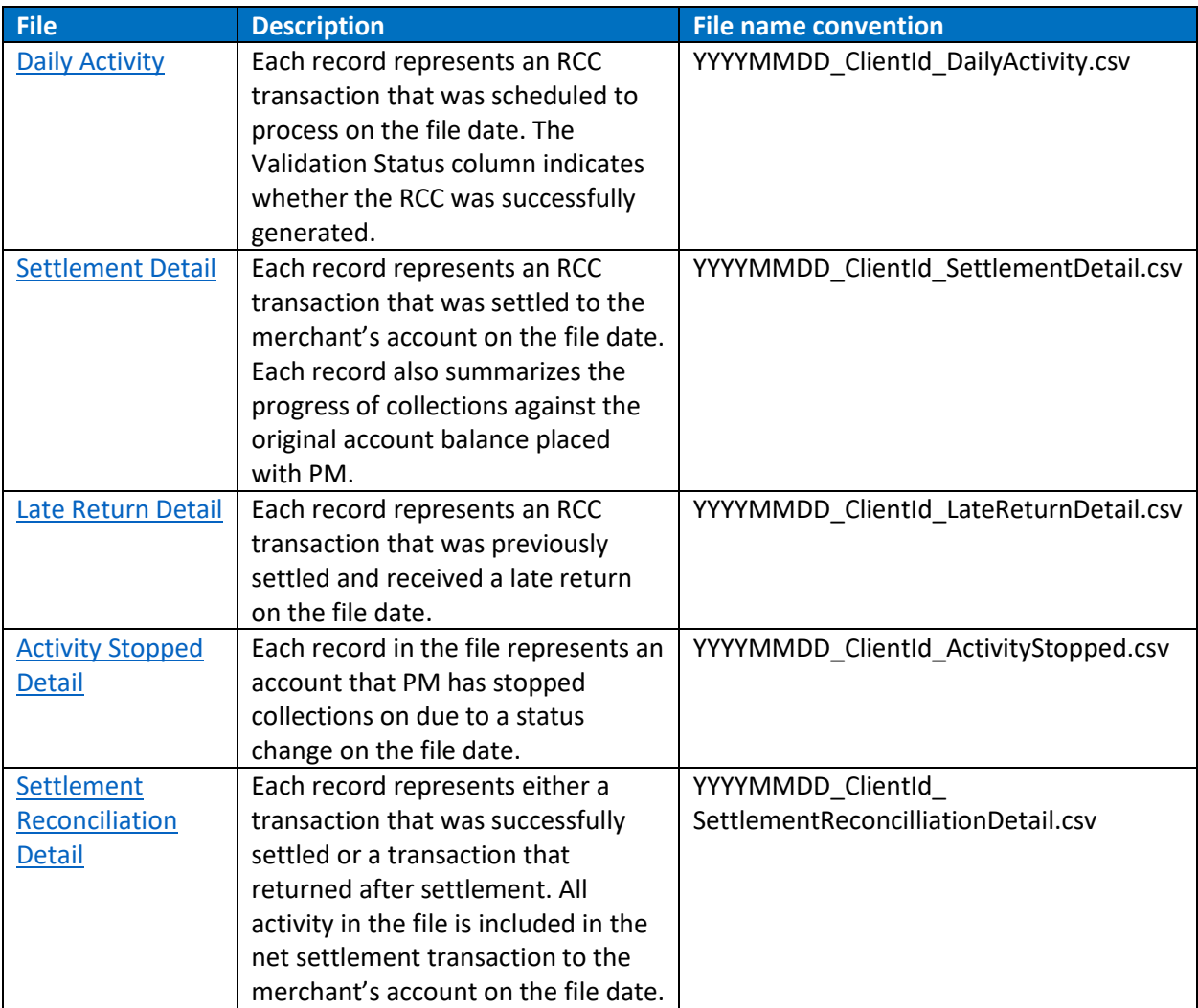

# <span id="page-7-0"></span>Presentation Manager File Specifications

# <span id="page-7-1"></span>**Inbound Files**

### <span id="page-7-2"></span>Placement File

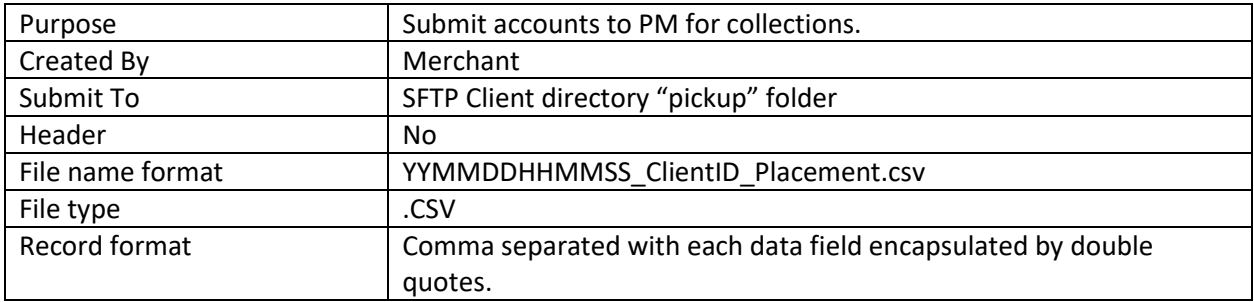

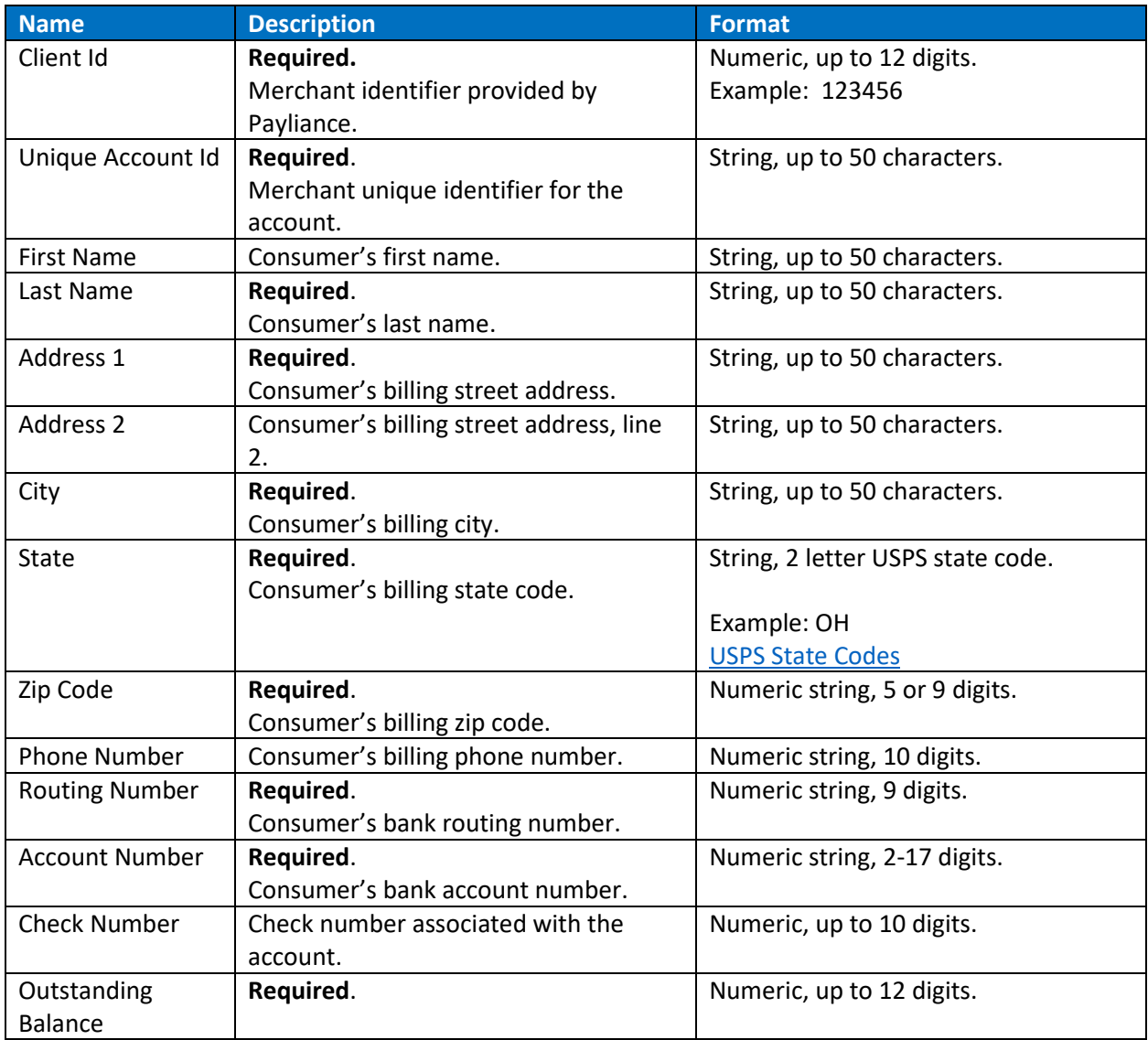

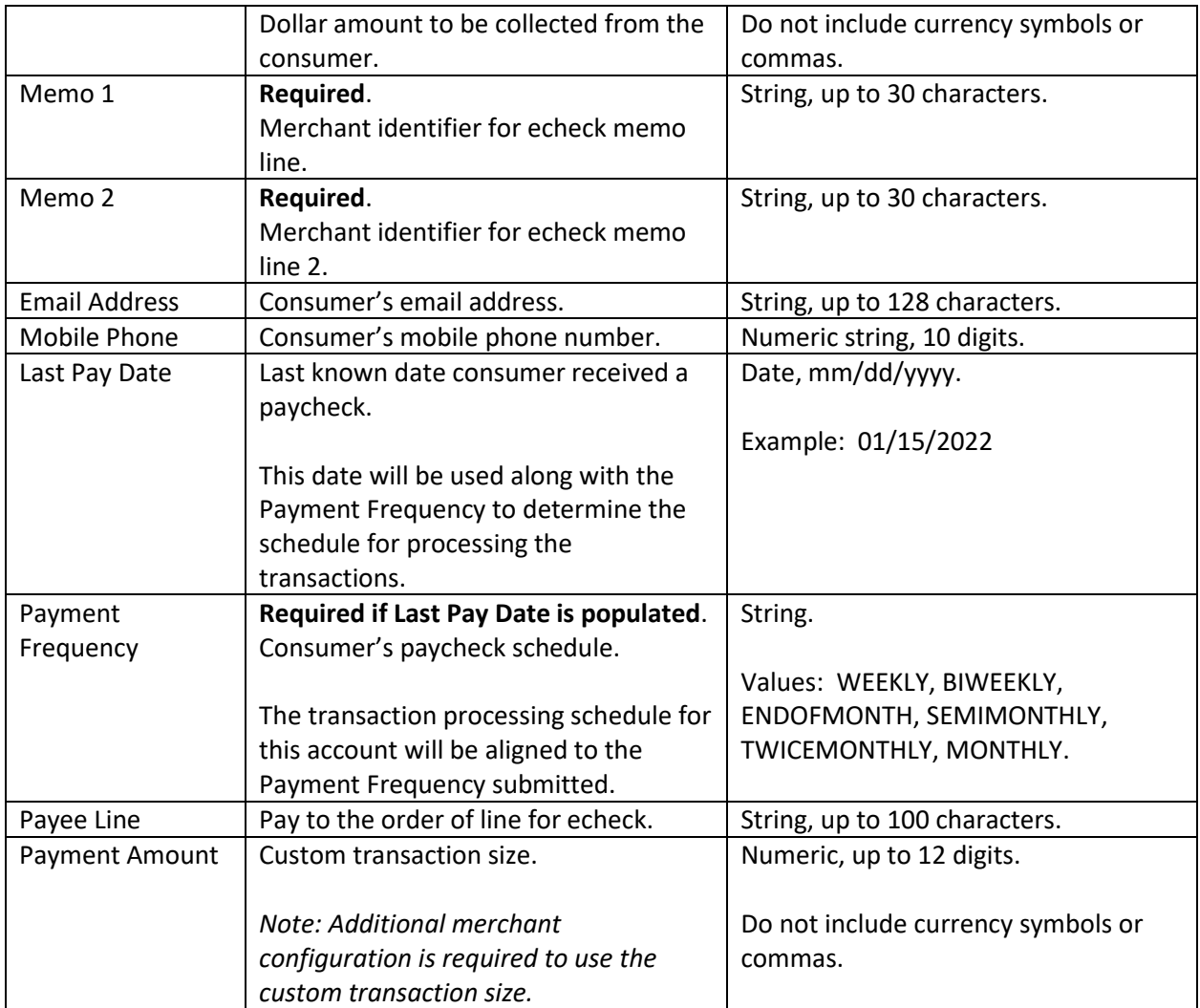

### <span id="page-9-0"></span>Pull Request File

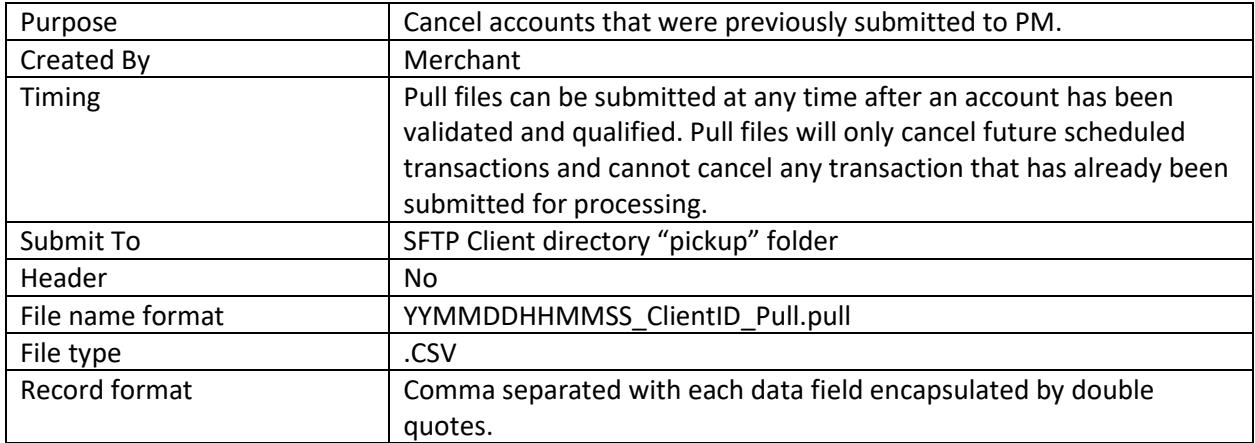

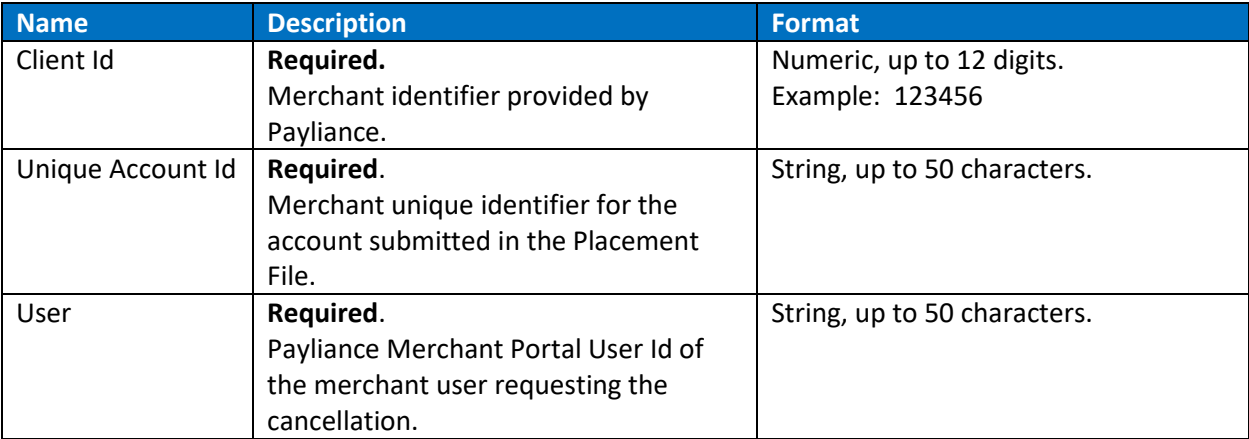

# <span id="page-10-0"></span>**File Specifications – Result Files**

### <span id="page-10-1"></span>Validation Result File

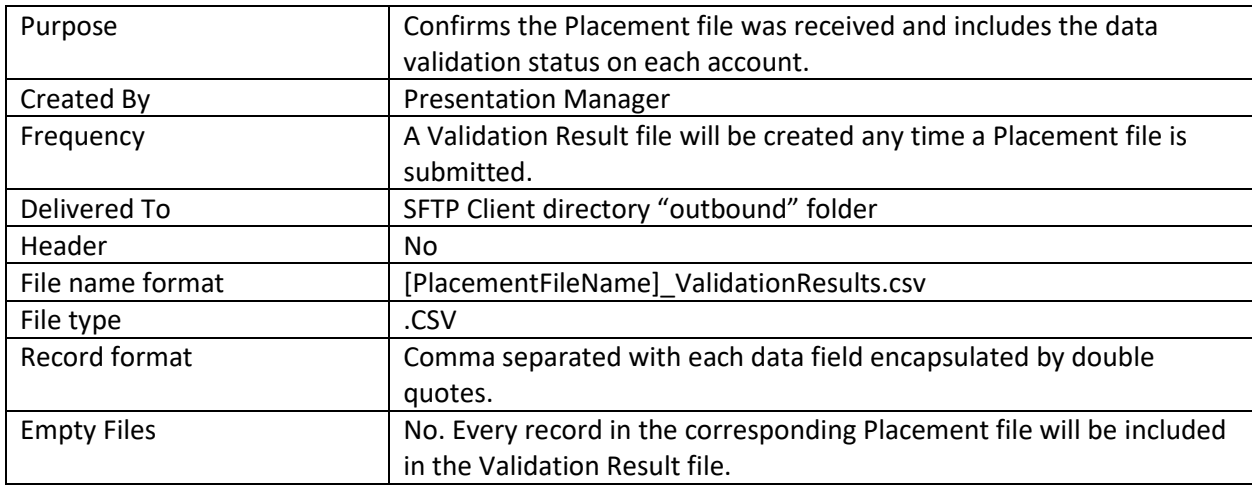

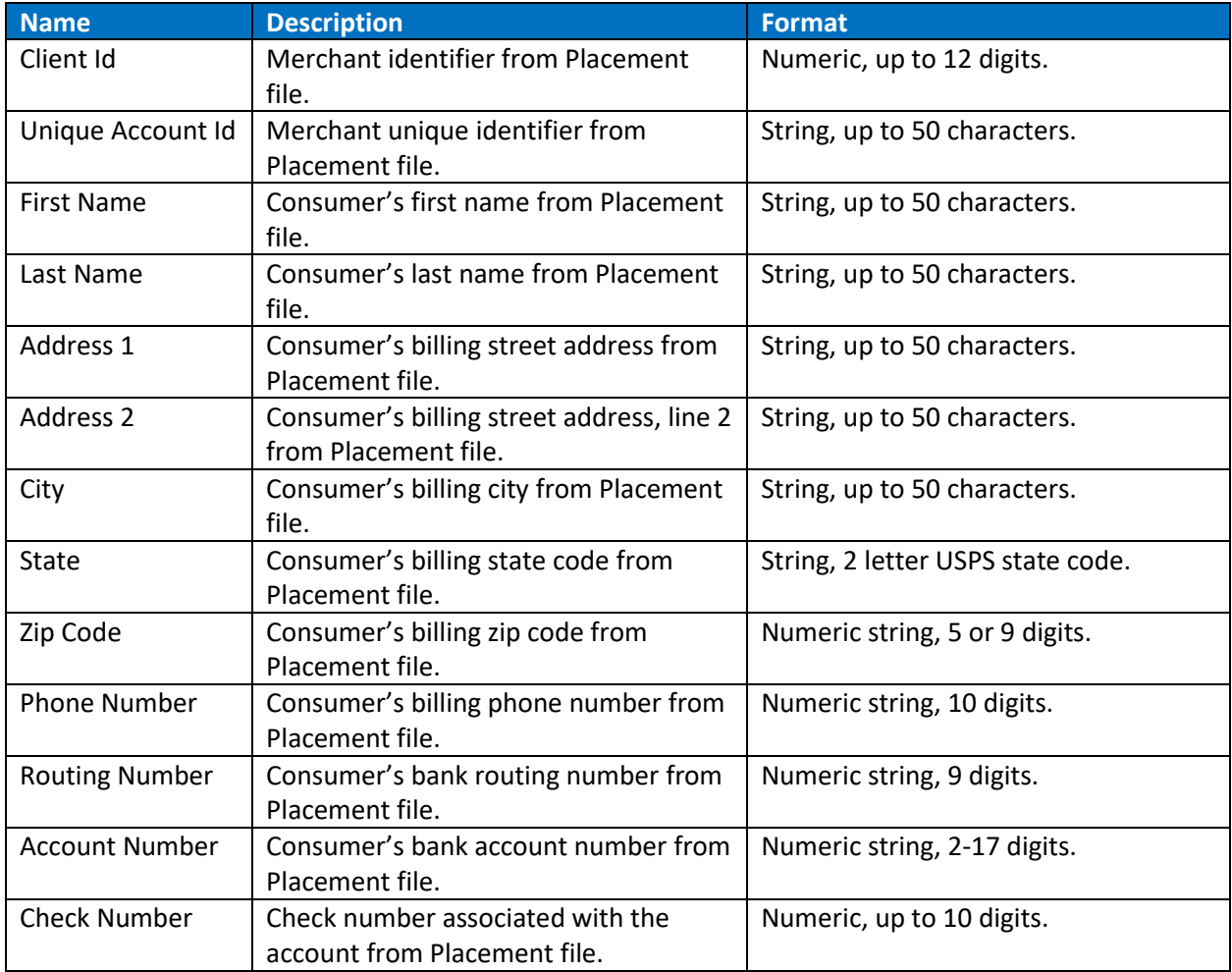

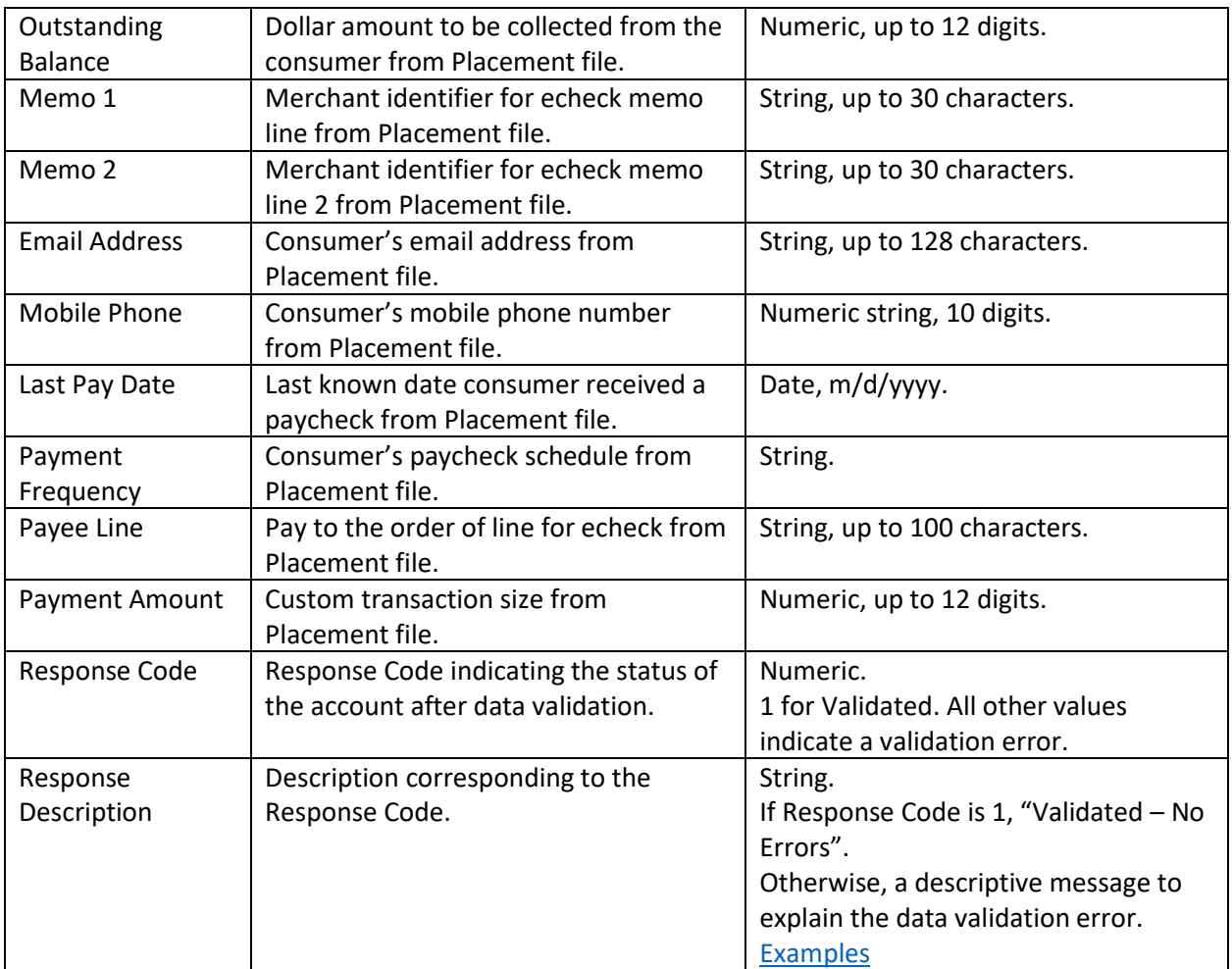

### <span id="page-12-0"></span>Accounts Not Qualified File

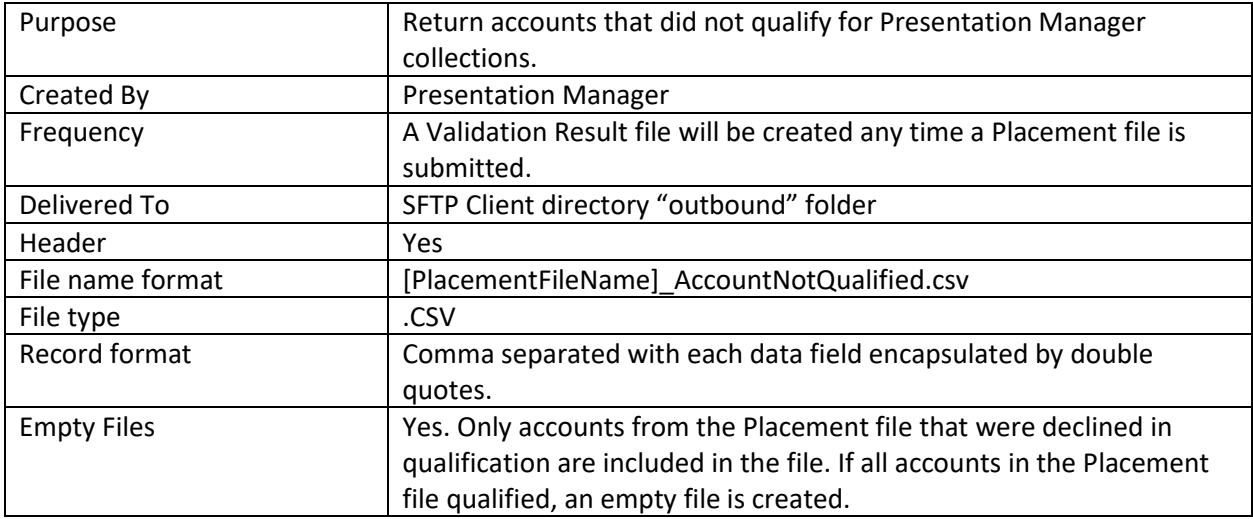

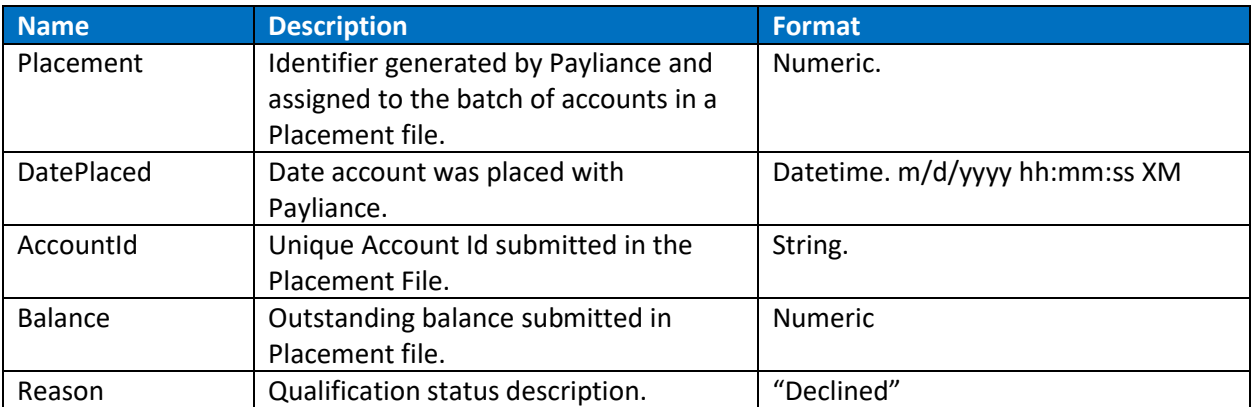

### <span id="page-13-0"></span>Pull Result File

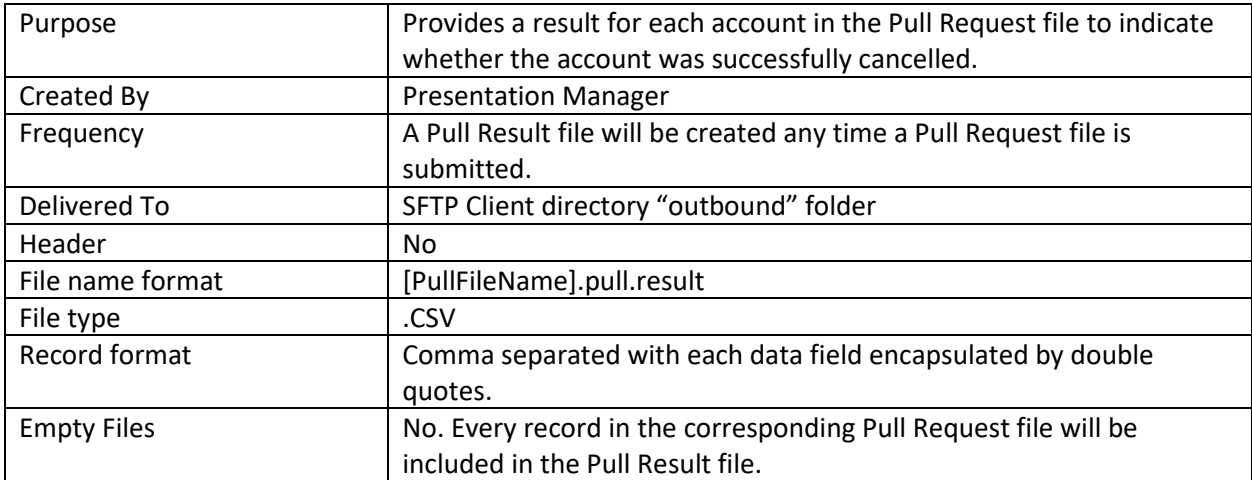

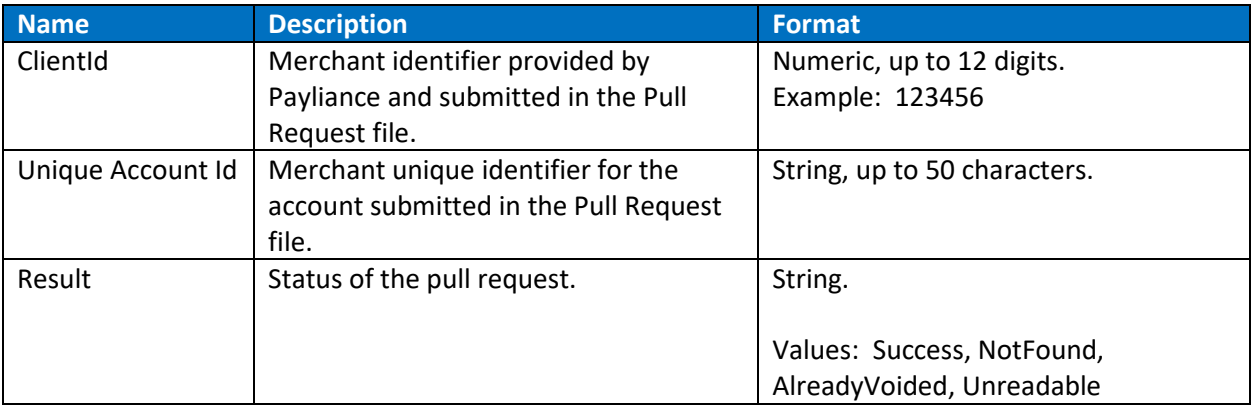

# <span id="page-14-0"></span>**File Specifications – Data Files**

### <span id="page-14-1"></span>Daily Activity

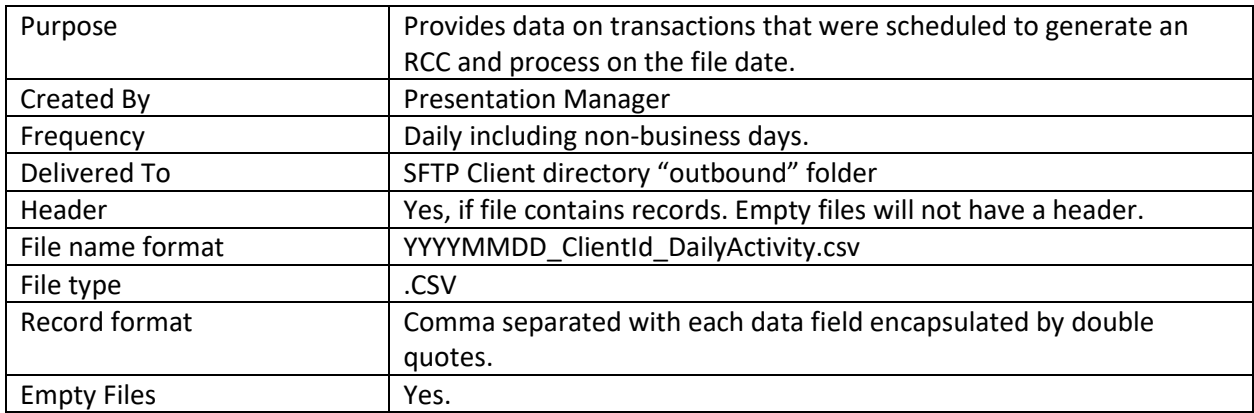

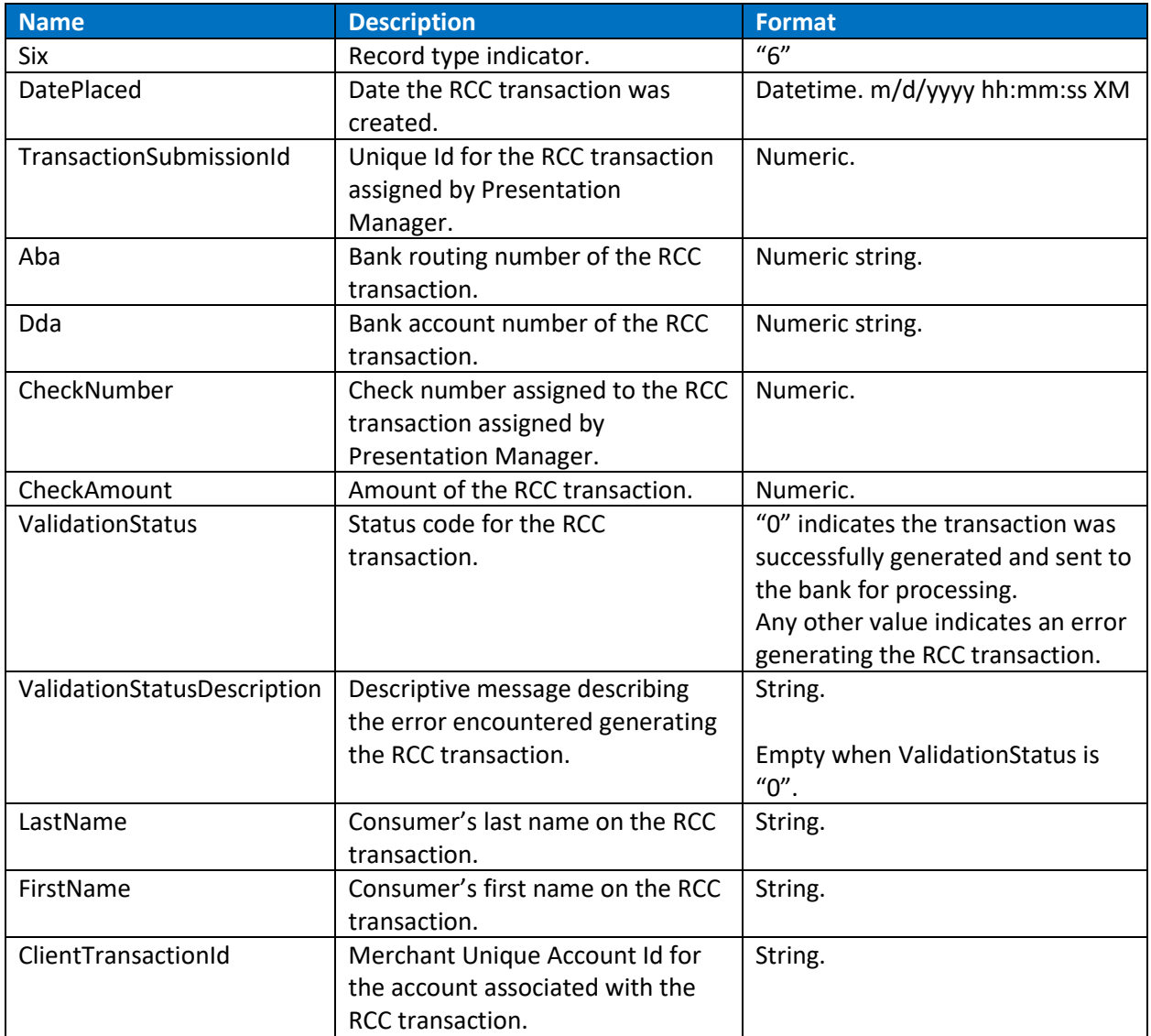

#### <span id="page-15-0"></span>Settlement Detail

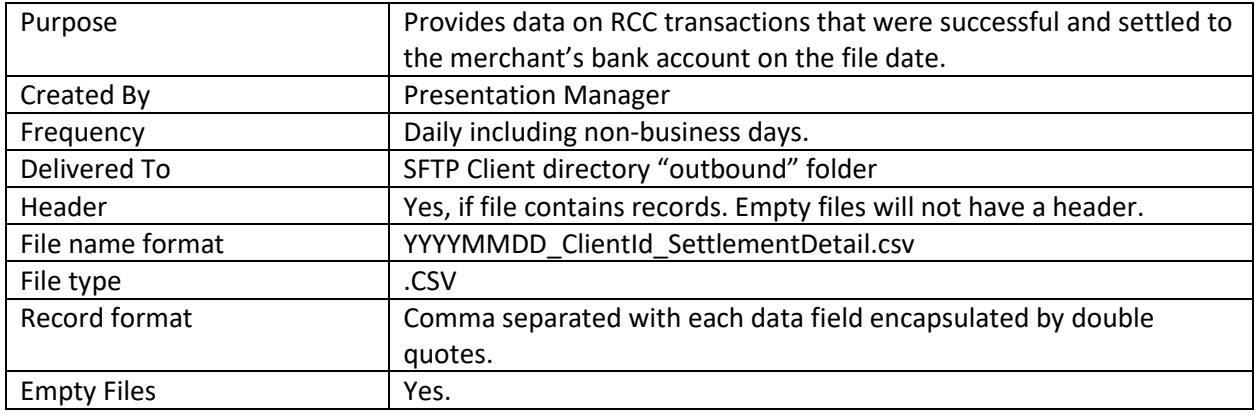

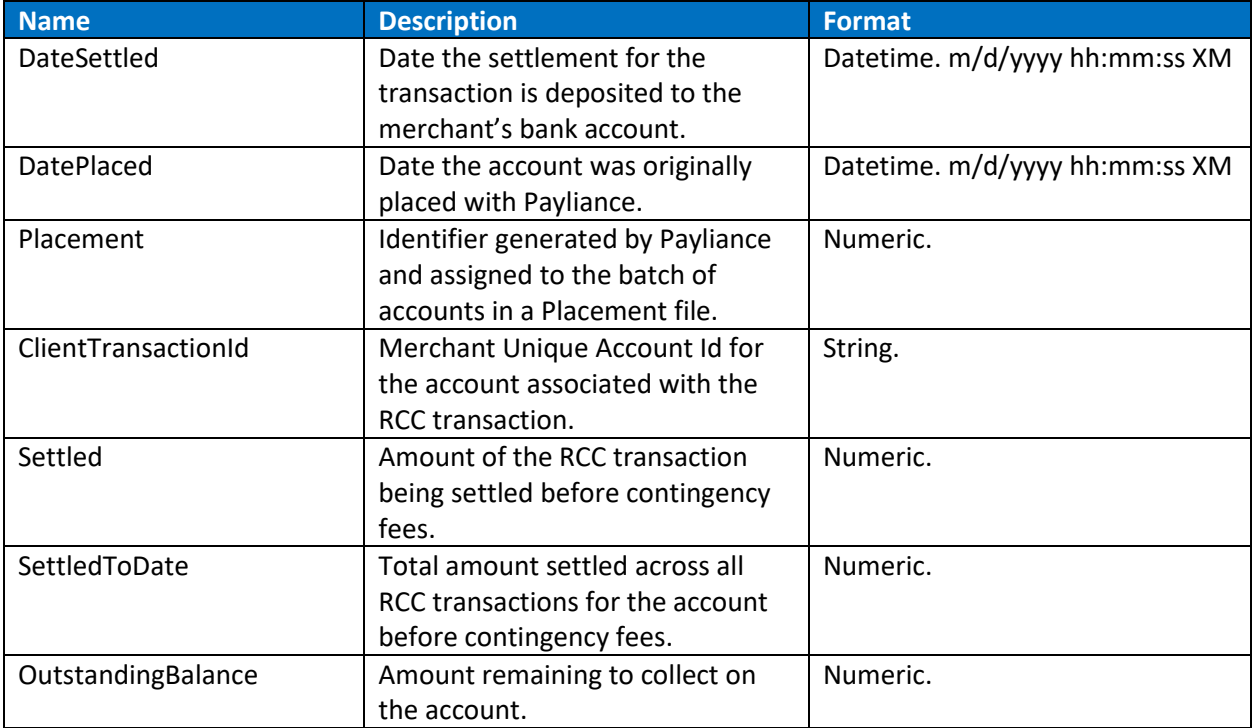

#### <span id="page-16-0"></span>Late Return Detail

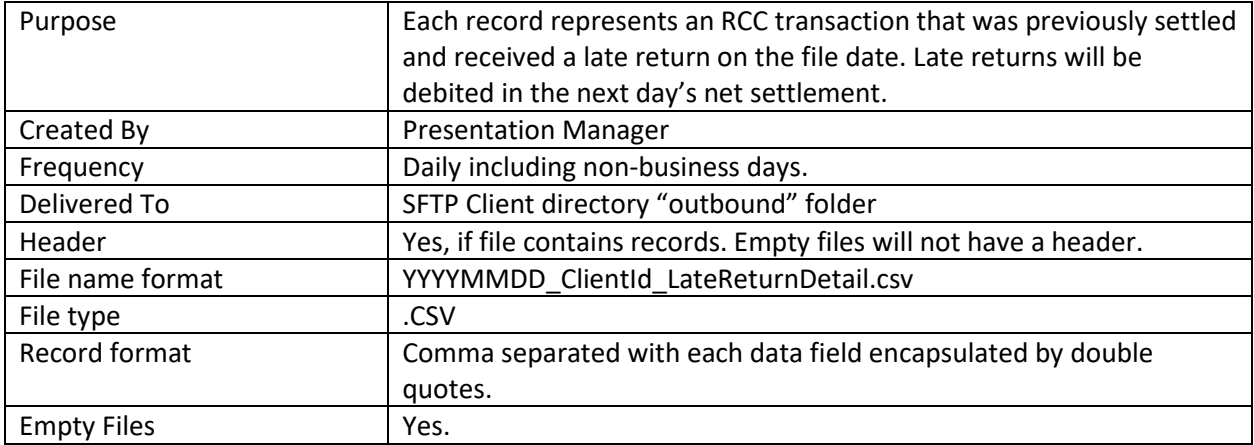

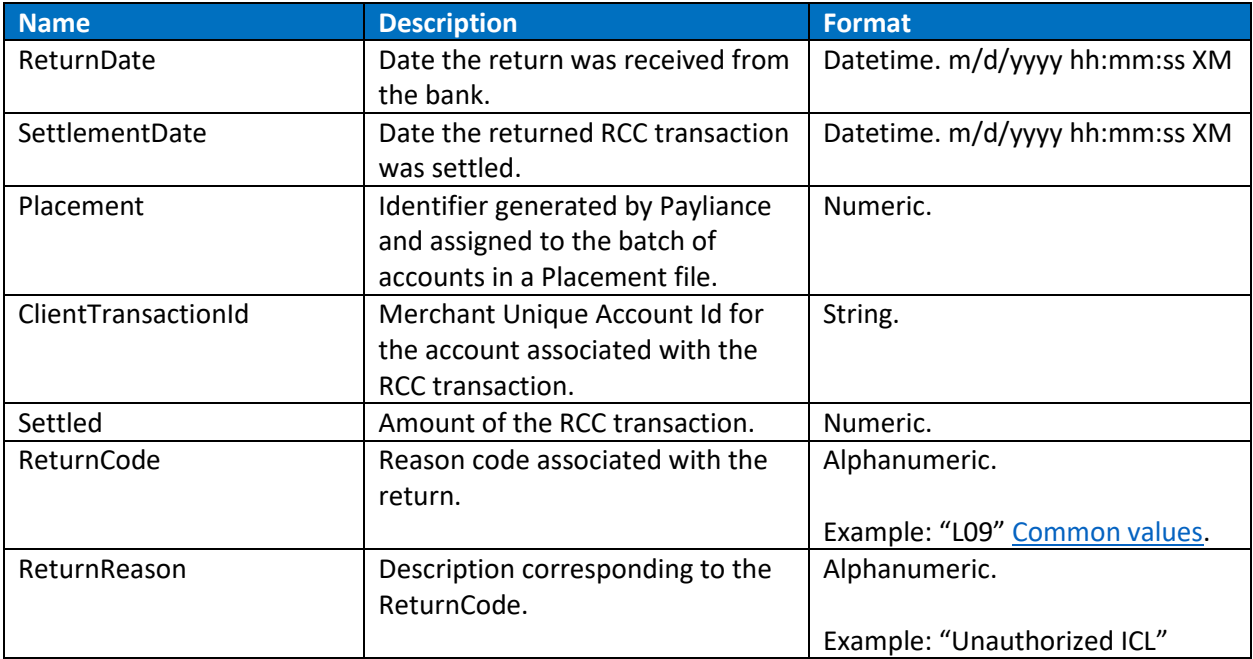

<span id="page-17-0"></span>Activity Stopped Detail

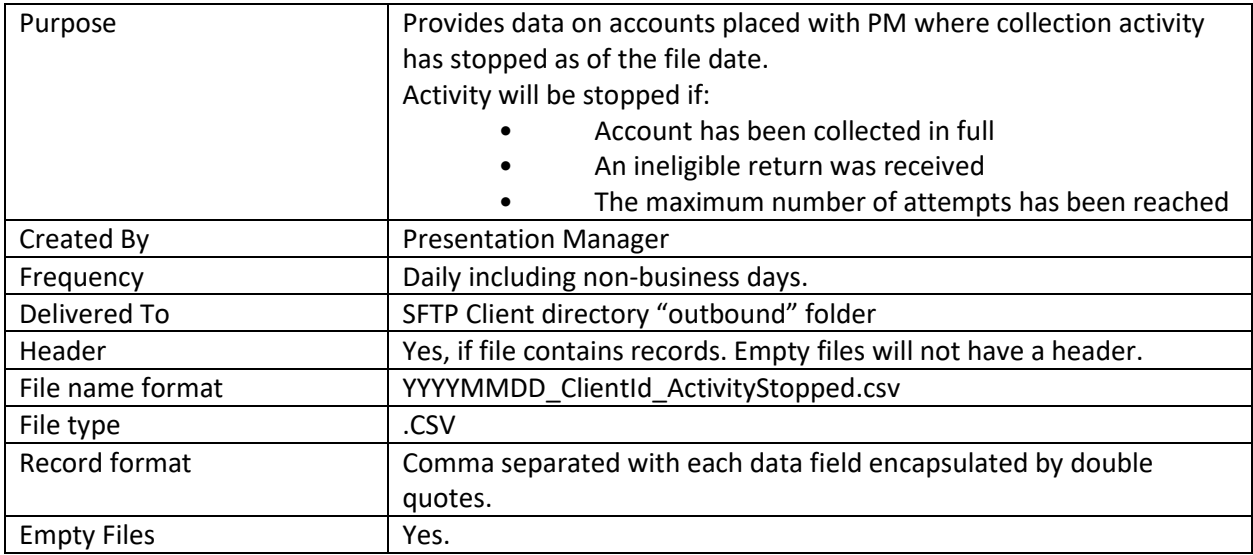

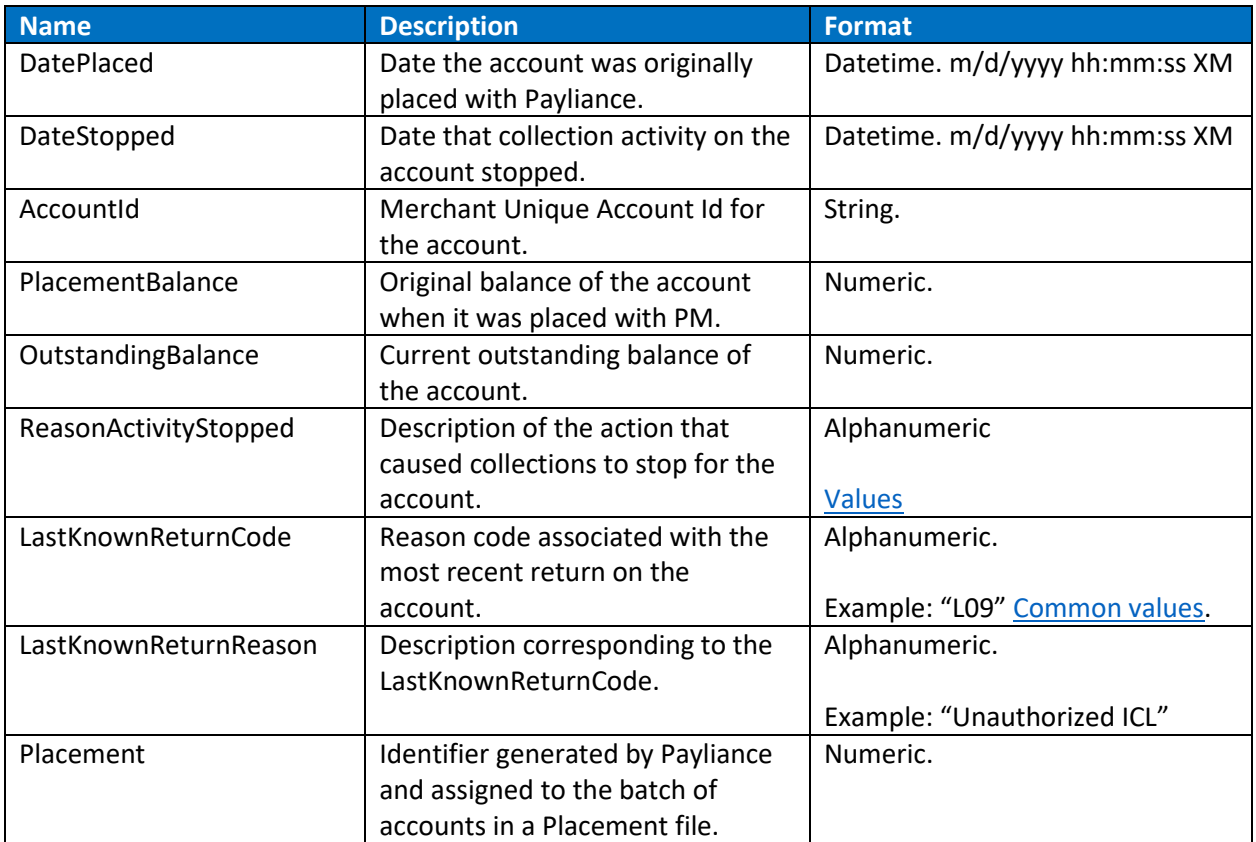

#### <span id="page-18-0"></span>Settlement Reconciliation Detail

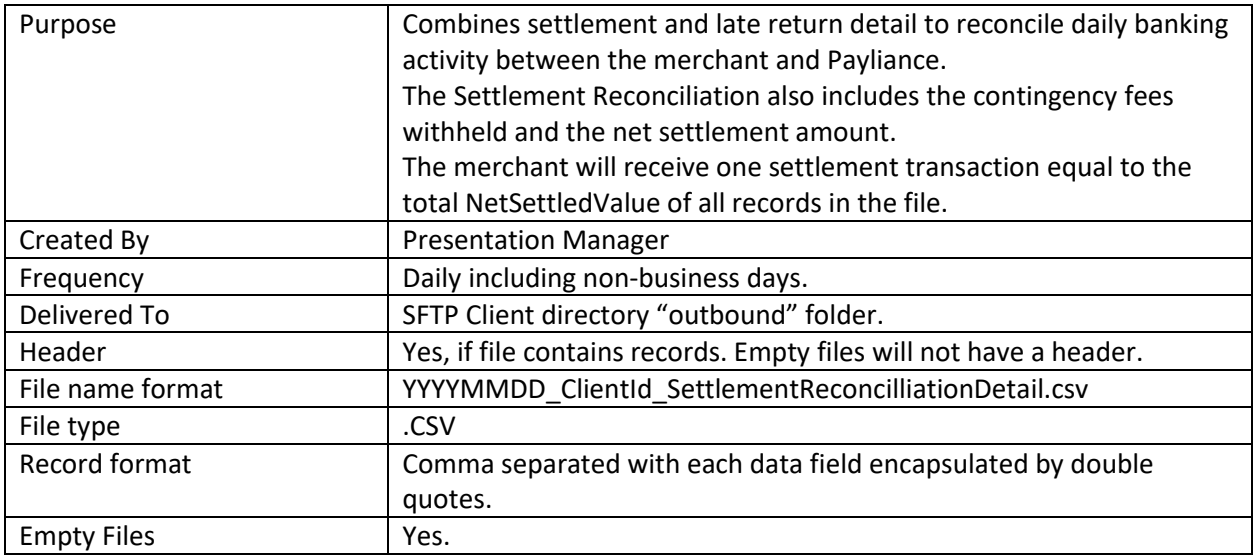

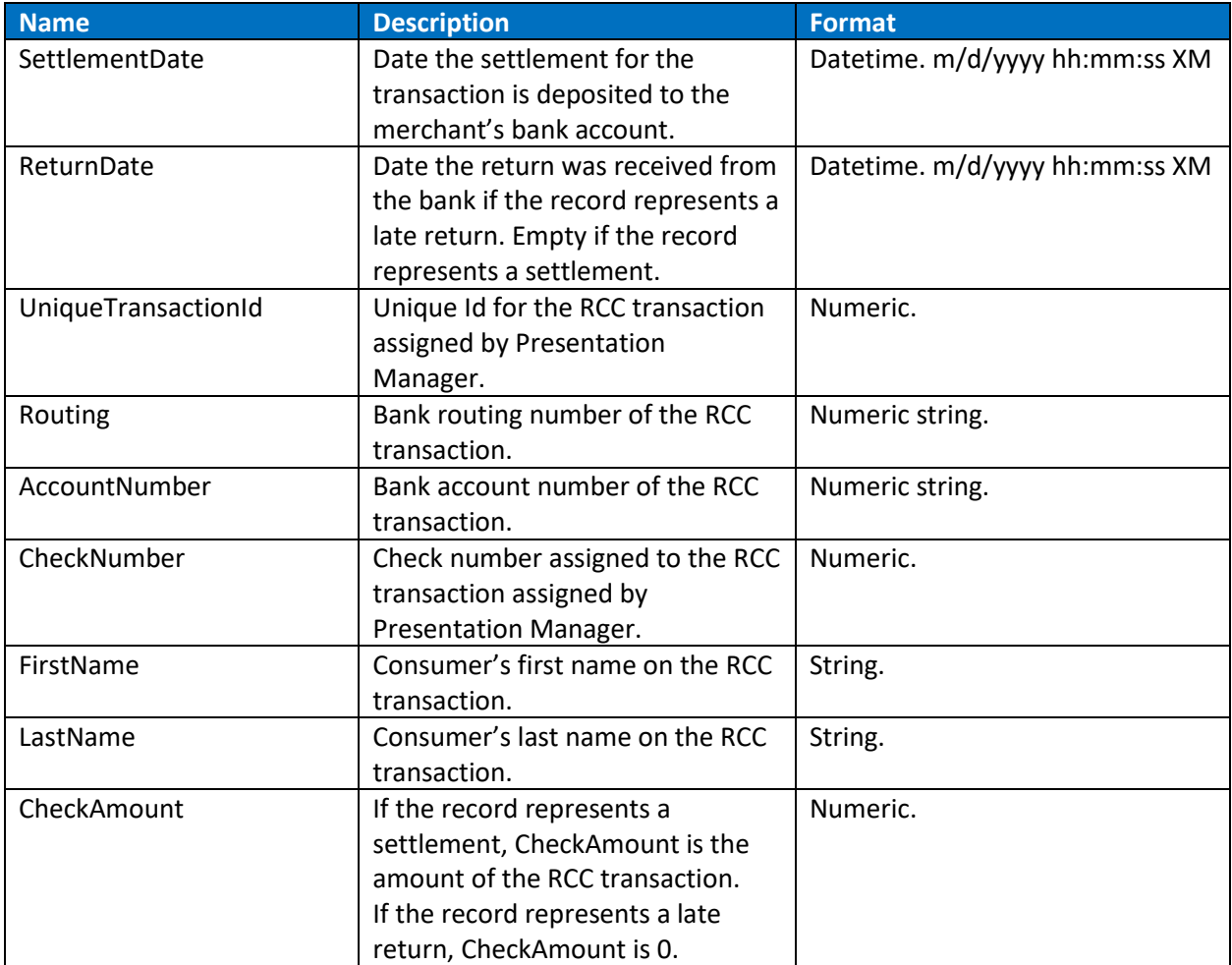

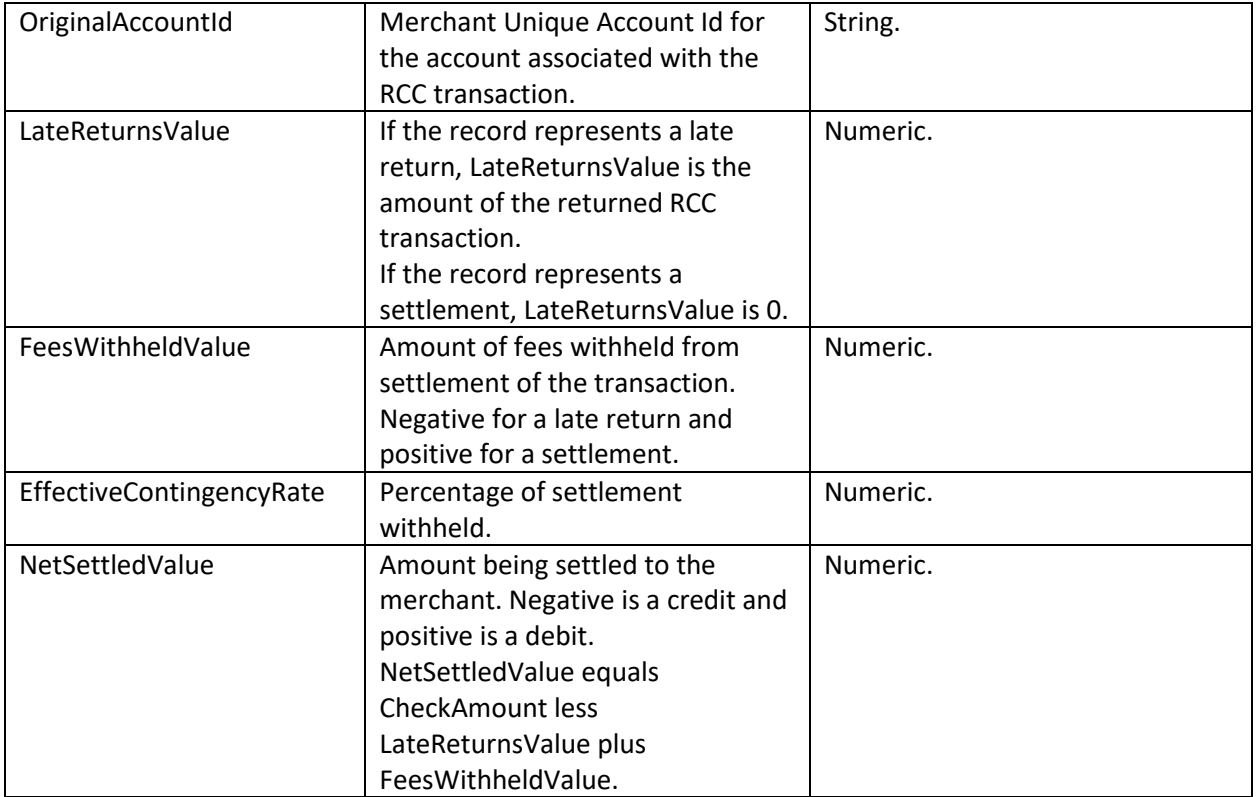

# <span id="page-20-0"></span>**Appendix**

#### <span id="page-20-1"></span>Validation Results File – Response Code and Response Description Values

Response codes are numeric values from 1 through 32. The Response Descriptions are messages that explain the data validation error. Below are the most common Response Code and Description values.

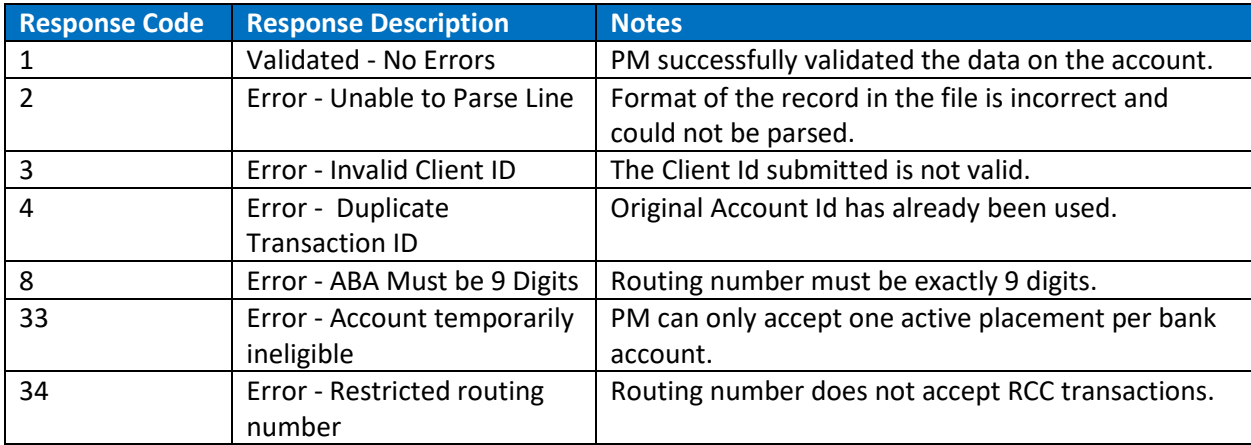

#### <span id="page-20-3"></span>Activity Stopped File – Reason Activity Stopped Values

The Reason Activity Stopped column indicates why processing was stopped for an account.

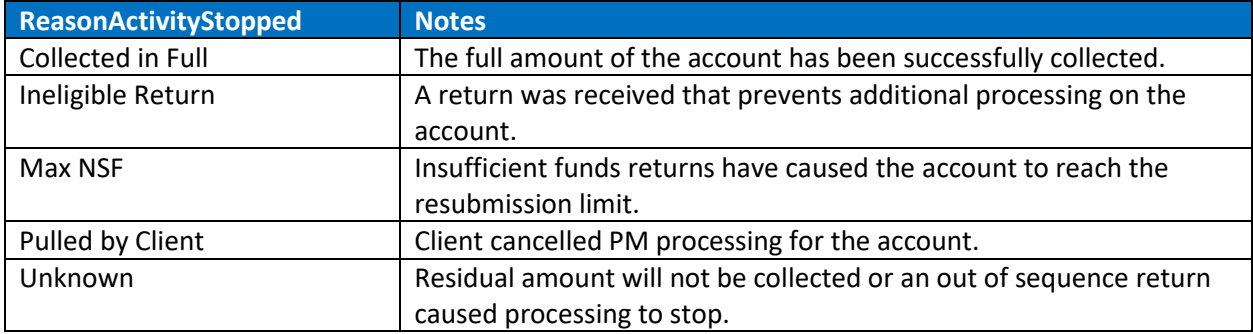

#### <span id="page-20-2"></span>Late Return Detail and Activity Stopped Files - Return Code Values

The return code is assigned by the consumer's financial institution and is passed through in the Late Return Detail and Activity Stopped files. The table below contains the most common return codes seen in PM.

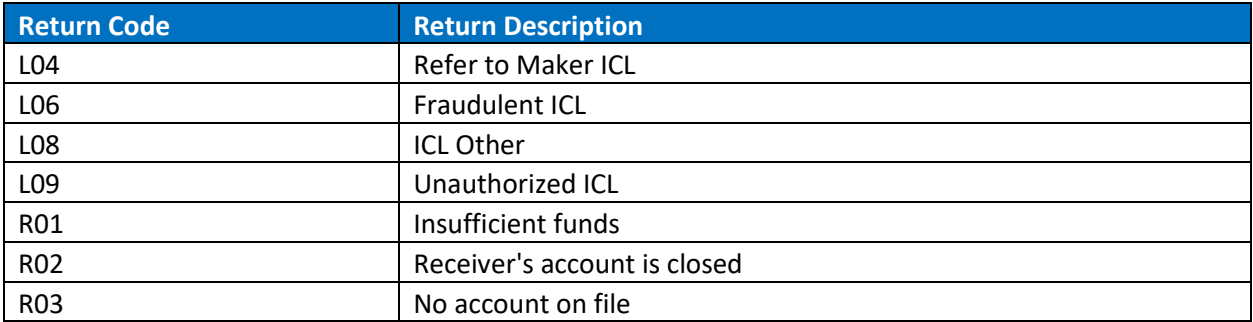

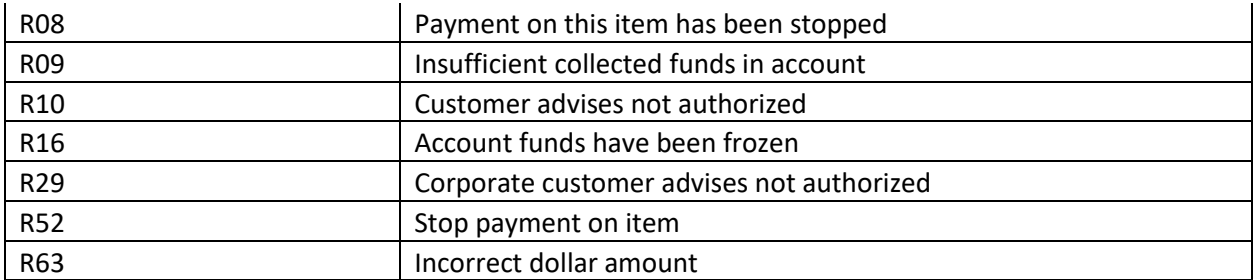